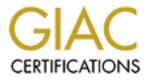

## **Global Information Assurance Certification Paper**

## Copyright SANS Institute Author Retains Full Rights

This paper is taken from the GIAC directory of certified professionals. Reposting is not permited without express written permission.

## Interested in learning more?

Check out the list of upcoming events offering "Securing Windows and PowerShell Automation (Security 505)" at http://www.giac.org/registration/gcwn

## Securing a Windows 2000 Datacenter Server Deploying an Enterprise Resource Planning System With Security Templates

prepared by Francois Vorster

November 2001

in partial fulfillment for the Global Information Assurance Certification (GIAC)

Securing Windows (GCNT)

GCNT Practical Assignment (v3.0) (August 2001)

Option 2 – Securing Windows 2000 With Security Templates

## Table of Contents

| SYSTEM AND SECURITY TEMPLATE SELECTION                                        | 1    |
|-------------------------------------------------------------------------------|------|
| Windows 2000 Based System Selection and Description                           | 1    |
| System Software                                                               | 1    |
| Application Software                                                          | 1    |
| Hardware (Application and Database Servers)                                   | 1    |
| Level of Security Required                                                    |      |
| Secure Domain Controller Security Template                                    | 3    |
| Security Template (SECUREDC.INF) Selection Criteria                           | 3    |
| SECURE DOMAIN CONTROLLER SECURITY TEMPLATE ANALYSIS                           | 5    |
| Explanation and Basic Analysis of the SECUREDC.INF Security Template          | 5    |
| Account Policies                                                              | 5    |
| Local Policies                                                                | 9    |
| Event Log                                                                     | 13   |
| SECURITY TEMPLATE APPLICATION AND TESTING                                     | 14   |
| Applying and Maintaining the Secure Domain Controller Template                | 14   |
| Applying SECUREDC.INF with changes to the System                              | . 14 |
| Maintaining and Refreshing the Security Settings and Template Over Time       | . 18 |
| Security Template Acceptance Testing                                          | . 19 |
| System Intact Analysis                                                        | 22   |
| SECURITY TEMPLATE EFFECTIVENESS EVALUATION                                    | 24   |
| Strengths and Weaknesses                                                      | 24   |
| Impact on Applications and System Operations                                  | 25   |
| Opportunities for Improvement                                                 | 26   |
| Managing Multiple Systems in the Enterprise Environment                       | 26   |
| Further Research and Template Improvements                                    | 26   |
| REFERENCES                                                                    | 28   |
| APPENDIX A – SECURITY CONFIGURATION AND ANALYSIS LOG FILE (EXTRACTED SAMPLES) | 29   |

## System and Security Template Selection

### Windows 2000 Based System Selection and Description

Given the dependence of organizations on the availability, validity and integrity of their data, transaction processes and associated processing resources when deploying enterprise resource planning ("ERP") systems, it is critical that these assets be protected in the most appropriate manner without compromising operational efficiency and effectiveness.

This paper addresses, at a high-level, the security configuration settings in an ERP Windows 2000 server-based environment that, if correctly implemented and applied, should provide appropriate protection transparent to operations.

The following system, which is deployed to process all relevant enterprise-wide business transactions, and associated components were selected for the study.

#### System Software

Windows 2000 Datacenter Server

Oracle 9*i* Release 1 (9.01)

#### Application Software

Oracle E-Business Suite release 11i – including financials, customer relationship management, human resources, & supply chain management

#### Hardware (Application and Database Servers)

Dell PowerEdge 6450 – 2 node cluster

The reason for selecting the Windows 2000 Datacenter Server is as a result of the volume of real-time transactions processed by the organization.

Each of the 2 (two) servers in the cluster were installed as non-domain controllers and then promoted to domain controllers ("DC") status through executing DCPROMO.EXE. Active Directory ("AD") Services were also installed as a result of this DC promotion. Standard Windows 2000 Server domain controller setup were subsequently followed. Respectively, the two servers is responsible for transactions processing (Oracle Applications Release 11*i*) and database management (Oracle 9*i* Release 1)and data storage. Enterprise users need to obtain access to the application server, where the database server need only to be accessed by selected developers and the database administrator. This study is primarily concerned with the application

of a security template to the application server, with limited replication of these security configurations to the database server.<sup>1</sup>

| Windows 2                 | 2000 Datacenter Server navigation/application guidance:                                                           |
|---------------------------|----------------------------------------------------------------------------------------------------|
| To manage<br>tools were i | e the setup for the 2 (two) cluster servers the following Microsoft Management Console ("MMC") Snap-in installed: |
| (i)                       | Active Directory Users and Computers                                                                              |
| (ii)                      | Active Directory Domains and Trusts                                                                               |
| (iii)                     | Active Directory Sites and Services                                                                               |
| (iv)                      | Active Directory Schema                                                                                           |
| (V)                       | Security Configuration and Analysis                                                                               |
| (vi)                      | Security Templates                                                                                                |
| (∨ii)                     | Group Policy Editor                                                                                               |
| (viii)                    | ADSI Edit                                                                                                    |
| (ix)                      | Event Viewer                                                                                                    |

The following table provides background to the selection by comparing the different Windows 2000 Server selected technical features:<sup>2</sup>

| Feature                     | Windows 2000 Server | Windows 2000 Advanced<br>Server | Windows 2000<br>Datacenter Server |
|-----------------------------|---------------------|---------------------------------|-----------------------------------|
| Processor limit             | 4                   | 8                               | 32                                |
| Memory support              | 4 GB Intel          | 8 GB Intel (PAE)                | 64 GB Intel (PAE)                 |
| Network Load Balancing      | No                  | Yes (maximum 32 nodes)          | Yes (maximum 32 nodes)            |
| Server clustering           | No                  | Yes (maximum 2 nodes)           | Yes (maximum 4 nodes)             |
| Job object                  | Job Object API      | Job Object API                  | Process Control tool              |
| Winsock Direct              | No                  | No                              | Yes                               |
| Hardware Compatibility List | Yes                 | Yes                             | Datacenter HCL                    |

#### Level of Security Required

The <u>level of security</u> is classified at the <u>entry level of HIGH</u> on a scale of LOW / MODERATE / HIGH. The criteria for this classification is elaborated on below.

<sup>&</sup>lt;sup>1</sup> It is assumed that maintenance to the Active Directory, and the associated security settings, be restricted to the application server, with replication of selected settings to the database server.

<sup>&</sup>lt;sup>2</sup> Microsoft Corporation, Windows 2000 Datacenter Server White Paper (2000), p. 3 http://www.microsoft.com/windows2000/docs/datacenterserver.doc

## Secure Domain Controller Security Template

Windows 2000 comes with a number of pre-defined *basic* and *incremental* templates which can be modified. Basic templates specify default security settings for all security areas with the exception of user rights and groups, and are designed to reverse changes to system security that result in unwanted system behavior. Incremental templates are used to modify default security settings for machines already running the default security setting.<sup>3</sup> These templates are textual .INF files and is stored in \%systemroot%\Security\Templates and can be viewed and managed through the Security Templates snap-in tool. The following are the default templates provided:

| .inf Filename | Category    | Description <sup>4</sup>                      |
|---------------|-------------|-----------------------------------------------|
| basicwk.inf   | basic       | Default workstation                           |
| basicsv.inf   | basic       | Default Windows 2000 server                   |
| basicdc.inf   | basic       | Default Windows 2000 domain controller        |
| OCFiless.inf  | basic       | For standalone or member servers              |
| OCFilesws.inf | basic       | For computer running Windows 2000Professional |
| compatws.inf  | incremental | Compatible workstation or server              |
| securews.inf  | incremental | Secure workstation or server                  |
| hisecws.inf   | incremental | Highly secure workstation or server           |
| securedc.inf  | incremental | Secure domain controller                      |
| hisecdc.inf   | incremental | Highly secure domain controller               |

For our environment to be secured, the bolded template (SECUREDC.INF – Secure domain controller) will be used as the basis for the study.

## Security Template (SECUREDC.INF) Selection Criteria

Based on the reasons for securing the system to a certain level, and upon initial review of the secure domain controller template, the settings provided by this template is a good starting point to achieve our security settings objectives. In addition, default security settings in the SECUREDC.INF template will result in the least of changes given the other templates and their default settings.

Security in the environment under review is pivotal, in fact more so in this environment than typical ERP organizations, based on the following reasons:

1. Availability requirements for transaction processing and information on a 24x7 basis

<sup>&</sup>lt;sup>3</sup> Internet Security Systems, Inc., <u>Microsoft Windows 2000 Security Technical Reference</u>, (Microsoft Press, 2000), pp. 308-309.

<sup>&</sup>lt;sup>4</sup> SANS Institute, <u>Windows 2000: Active Directory and Group Policy</u>, <u>Track 5 – Securing Windows 2000</u>, <u>document</u> <u>version 5.0</u>

- 2. Although a public company, the primary shareholders' financial data are being processed through the financial application modules
- 3. Sensitive human resource and payroll data and private customer information

ic.

## Secure Domain Controller Security Template Analysis

## Explanation and Basic Analysis of the SECUREDC.INF Security Template

To explain and perform a basic analysis of the security settings of the SECUREDC.INF security template, the following tables indicate the primary security default settings. The tables include the (i) Account Polices, (ii) Local Policies, and (iii) Event Log security areas. Excluded settings from the table are the (i) Restricted Groups, (ii) System Services, (iii) System Registry, and (iv) File System Store. The latter security areas were excluded from the analysis given that users are not assigned settings individually at this stage, as well as granularity and content constraints.

#### Windows 2000 Datacenter Server navigation/application guidance:

- 1. Open Security Template tool
- 2. Select the SECURE.INF in the Security Templates container
- 3. Double-click on the required Security Setting in the list of settings
- 4. Configuration options available in setting will be displayed

| Security Configuration Tool<br>Set Title      | Default Setting<br>(Secure DC) | Explanation                                                                                                    | Too Strong | Too Weak | Appropriate | Adjusted<br>Setting⁵    |
|-----------------------------------------------|--------------------------------|----------------------------------------------------------------------------------------------------|------------|----------|-------------|-------------------------|
| Password Policy                               | 5                              | Ś                                                                                                    |            |          |             |                         |
| Enforce password history                      | 24 passwords<br>remembered     | A password is not allowed to<br>be used within the stated<br>number of setting                                    | x          |          |             | 12 passwords remembered |
| Maximum password age                          | 42 days                        | Number of days a password is valid prior to expiration                                                            |            | х        |             | 30 days                 |
| Minimum password age                          | 2 days                         | Age of a password before change allowed                                                                           | x          |          |             | 1 day                   |
| Minimum password length                       | 8 characters                   | Mandatory number of<br>characters in a password                                                                   | х          |          |             | 6 characters            |
| Password must meet<br>complexity requirements | Enabled                        | Password must contain<br>capitals, numerals or<br>punctuation, and cannot<br>contain your account or full<br>name |            |          | x           |                         |

#### Account Policies

<sup>&</sup>lt;sup>5</sup> Settings indicated as adjusted for the system under review, will be changed according to the steps in the next section

#### Securing Windows 2000 With Security Templates - prepared by Francois Vorster

in partial fulfillment for the Global Information Assurance Certification (GIAC) program - Windows NT/2000 Track

| Security Configuration Tool<br>Set Title                                     | Default Setting<br>(Secure DC) | Explanation                                                                                                | Too Strong | Too Weak | Appropriate | Adjusted<br>Setting⁵           |
|------------------------------------------------------------------------------|--------------------------------|----------------------------------------------------------------------------------------------------|------------|----------|-------------|--------------------------------|
| Store password using<br>reversible encryption for<br>all users in the domain | Disabled                       | [NOT APPLICABLE]                                                                                           |            | •        | x           | 3                              |
| Account Lockout Policy                                                       |                                |                                                                                                    |            |          |             |                                |
| Account lockout duration                                                     | 30 minutes                     | Time that an account is<br>locked out after maximum<br>number of invalid logon<br>attempts                 | S. Or      |          | x           |                                |
| Account lockout threshold                                                    | 5 invalid logon<br>attempts    | The user account is disabled/l<br>locked out after the specified<br>number of invalid password<br>attempts |            | х        |             | 3 invalid<br>logon<br>attempts |
| Reset account lockout counter after                                          | 30 minutes                     | Allow user to re-logon after<br>invalid attempt lockout                                                    |            |          | х           |                                |

JO minutes Allow use invalid atte

Page 6

| Security Configuration Tool<br>Set Title | Default Setting<br>(Secure DC) | Explanation                                                                                                    | Too Strong | Too Weak | Appropriate | Adjusted<br>Setting⁵ |
|------------------------------------------|--------------------------------|----------------------------------------------------------------------------------------------------|------------|----------|-------------|----------------------|
| Kerberos Policy                          |                                |                                                                                                    |            |          |             | P                    |
| Enforce user logon<br>restrictions       | Not defined                    | When enabled the Kerberos<br>Key Distribution Center<br>("KDC") validates every<br>request for a session ticket by<br>examining user rights policy<br>on the target computer to<br>verify that the user has the<br>right either to Log on locally<br>or to Access this computer<br>from network.                                                                                                    | and an     | x        | 0           | Enabled              |
| Maximum lifetime for service<br>tickets  | Not defined                    | A "service ticket" is a<br>session ticket. A ticket<br>obtained during a logon<br>session, those used to<br>access other resources or<br>services. The environment<br>establishes the lifetime of the<br>ticket and allows the user to<br>maintain that session<br>information for the entire time<br>it is valid. The session ticket<br>default lifetime is ten hours<br>just as the lifetime of the<br>Ticket Granting Ticket<br>("TGT") as in the setting<br>below, but the time is set in<br>minutes, not hours. The<br>maximum lifetime for a<br>session ticket can be<br>anything above ten minutes<br>up to and including (but never<br>more than) the maximum<br>lifetime for the TGT. <sup>6</sup> |            | x        |             | 600 minutes          |

<sup>&</sup>lt;sup>6</sup> Microsoft Corporation, Windows 2000 Kerberos Authentication White Paper (1999) <u>http://www.microsoft.com/TechNet/prodtechnol/windows2000serv/deploy/confeat/kerberos.asp</u>

| Security Configuration Tool<br>Set Title    | Default Setting<br>(Secure DC) | Explanation                                                                                                    | Too Strong  | Too Weak | Appropriate | Adjusted<br>Setting⁵ |
|---------------------------------------------|--------------------------------|----------------------------------------------------------------------------------------------------|-------------|----------|-------------|----------------------|
| Maximum lifetime for user<br>ticket         | Not defined                    | A "user ticket" is a Ticket<br>Granting Ticket ("TGT"). The<br>TGT in Kerberos is used by<br>the client to request a ticket<br>to access the desired network<br>resource or service. During<br>the time the TGT is valid for<br>the user, their system<br>maintains the information in a<br>location known as the<br>"credentials cache". This is a<br>part of the volatile memory,<br>which is erased when the<br>power to the machine is<br>interrupted. The credentials<br>cache information is never<br>stored on the disk in the<br>machine or any other static<br>memory location where it<br>could be obtained and used<br>without authorization. This<br>setting specifies the<br>maximum lifetime for such<br>tickets. | Some Survey | x        |             | 10 hours             |
| Maximum lifetime for user<br>ticket renewal | Not defined                    | With the basic ticket it is only<br>issued for a finite, one time<br>period and cannot be reused<br>or changed in any way. A<br>renewable ticket is one<br>issued with the intent of being<br>able to change small parts of<br>information on the ticket and<br>reuse them for extended<br>periods of time. Setting<br>indicate time for ticket<br>renewal.                                                                                                    |             | ×        |             | 10 days              |

| Security Configuration Tool<br>Set Title                   | Default Setting<br>(Secure DC) | Explanation                                                                                                    | Too Strong | Too Weak | Appropriate | Adjusted<br>Setting⁵ |
|------------------------------------------------------------|--------------------------------|----------------------------------------------------------------------------------------------------|------------|----------|-------------|----------------------|
| Maximum tolerance for<br>computer clock<br>synchronization | Not defined                    | When the client logs onto<br>their system and asks for a<br>TGT, the Kerberos client will<br>normally take the user's long-<br>term key (derived from the<br>hashing of the password<br>entered) and encrypt the<br>system time on the machine,<br>hence the requirement for a<br>time tolerance as indicated by<br>this setting. | 19 C       | x        | 100         | 20 minutes           |
| Local Policies                                             |                                | HOT                                                                                                    | 1          |          |             |                      |

#### Local Policies

| Security Configuration Tool<br>Set Title | Default Setting<br>(Secure DC) | Explanation                                                                                                    | Too Strong | Too Weak | Appropriate | Adjusted<br>Setting |
|------------------------------------------|--------------------------------|----------------------------------------------------------------------------------------------------|------------|----------|-------------|---------------------|
| Audit Policy                             |                                |                                                                                                    |            |          |             |                     |
| Audit account logon<br>events            | Failure                        | Record account logon<br>activities – currently only<br>when there are failed<br>activities, i.e. incorrect user                              |            |          | x           |                     |
| Audit account<br>management              | Success/Failure                | Record account management<br>activities – currently during all<br>activities                                                                 |            |          | x           |                     |
| Audit directory services access          | Failure                        | Record access to directory services                                                                                                    |            |          | х           |                     |
| Audit logon events                       | Failure                        | Record logon activities –<br>currently only when there are<br>failed activities, i.e. incorrect<br>passwords/authentication                  |            |          | х           |                     |
| Audit object access                      | No auditing                    | Record activities related to<br>specific objects. Only to be<br>activated on an ad hoc basis<br>when circumstances require<br>investigation. |            |          | x           |                     |
| Audit policy change                      | Success/Failure                | Record when there is a<br>change to the audit policies –<br>currently under all<br>circumstances                                             |            |          | х           |                     |

| Security Configuration Tool<br>Set Title                           | Default Setting<br>(Secure DC)                               | Explanation                                                                                                    | Too Strong | Too Weak | Appropriate | Adjusted<br>Setting             |
|--------------------------------------------------------------------|--------------------------------------------------------------|----------------------------------------------------------------------------------------------------|------------|----------|-------------|---------------------------------|
| Audit privilege use                                                | Failure                                                      | Record activities related to<br>privilege use.                                                                                                    |            |          | ×           | P.,                             |
| Audit process tracking                                             | No auditing                                                  | [NOT APPLICABLE]                                                                                                    |            |          | x           |                                 |
| Audit system events                                                | No auditing                                                  | [NOT APPLICABLE]                                                                                                    |            |          | х           |                                 |
| User Rights Assignment                                             | Not defined                                                  | Determine range of policy settings for users.                                                                                                    |            | uded     |             | ined as this is<br>the scope at |
| Security Options                                                   |                                                              | Ser.                                                                                                    |            |          |             |                                 |
| Additional restrictions for anonymous connections                  | Do not allow<br>enumeration of<br>SAM accounts<br>and shares | Setting related to Security<br>Accounts Manager (SAM)<br>accounts and shares. The<br>SAM database area of the<br>registry on domain controllers<br>is replaced by AD. |            |          | ×           |                                 |
| Allow server operators to schedule tasks (domain controllers only) | Disabled                                                     | [NOT APPLICABLE]                                                                                                    |            |          | х           |                                 |
| Allow system to be shut<br>down without having to log<br>on        | Disabled                                                     | [NOT APPLICABLE]                                                                                                    |            |          | х           |                                 |
| Allowed to eject removable NTFS media                              | Administrators                                               | Only Administrators are<br>allowed to eject removable<br>NT File System media                                                                                         |            |          | х           |                                 |
| Amount of idle time<br>required before<br>disconnecting session    | 15 minutes                                                   | Inactivity by user, in minutes,<br>when a session will be<br>disconnected.                                                                                            |            |          | х           |                                 |
| Audit the access of global system objects                          | Disabled                                                     | [NOT APPLICABLE]                                                                                                    |            |          | х           |                                 |
| Audit use of Backup and Restore privilege                          | Disabled                                                     | [NOT APPLICABLE]                                                                                                    |            |          | х           |                                 |
| Automatically log off users when logon time expires                | Enabled                                                      |                                                                                                    |            |          | х           |                                 |
| Automatically log off users<br>when logon time expires<br>(local)  | Enabled                                                      |                                                                                                    |            |          | x           |                                 |
| Clear virtual memory<br>pagefile when system<br>shuts down         | Disabled                                                     | [NOT APPLICABLE]                                                                                                    |            |          | х           |                                 |
| Digitally sign client communication (always)                       | Disabled                                                     | [NOT APPLICABLE]                                                                                                    |            |          | х           |                                 |

#### Securing Windows 2000 With Security Templates - prepared by Francois Vorster

in partial fulfillment for the Global Information Assurance Certification (GIAC) program - Windows NT/2000 Track

| Security Configuration Tool<br>Set Title                                                 | Default Setting<br>(Secure DC) | Explanation                                                          | Too Strong | Too Weak | Appropriate | Adjusted<br>Setting |
|------------------------------------------------------------------------------------------|--------------------------------|----------------------------------------------------------------------|------------|----------|-------------|---------------------|
| Digitally sign client<br>communication (when<br>possible)                                | Enabled                        |                                                                      |            |          | ×           | 2                   |
| Digitally sign server communication (always)                                             | Disabled                       | [NOT APPLICABLE]                                                     |            |          | Х           |                     |
| Digitally sign server<br>communication (when<br>possible)                                | Enabled                        |                                                                      | C. Ca      |          | X           |                     |
| Disable Ctrl+Alt+Del<br>requirement for logon                                            | Disabled                       | [NOT APPLICABLE]                                                     |            |          | Х           |                     |
| Do not display last<br>username in logon screen                                          | Disabled                       | [NOT APPLICABLE]                                                     |            | х        |             | Enable              |
| LAN Manager<br>Authentication Level                                                      | Send NTLM<br>response only     | 2mp                                                                  |            |          | Х           |                     |
| Message text for users attempting to log on                                              |                                | Please contact Help Desk at<br>1-800-555-SANS when help<br>is needed |            |          | х           |                     |
| Message title for users attempting to logon                                              |                                |                                                                      |            |          | Х           |                     |
| Number of previous<br>logons to cache (in case<br>domain controller is not<br>available) | 10 logons                      |                                                                      |            |          | Х           |                     |
| Prevent system<br>maintenance of computer<br>account password                            | Disabled                       | [NOT APPLICABLE]                                                     |            |          | Х           |                     |
| Prevent users from installing printer drivers                                            | Enabled                        |                                                                      |            |          | Х           |                     |
| Prompt user to change<br>password before<br>expiration                                   | 14 days                        |                                                                      |            |          | х           |                     |
| Recovery Console: Allow<br>automatic administrative<br>logon                             | Disabled                       | [NOT APPLICABLE]                                                     |            |          | х           |                     |
| Recovery Console: Allow<br>floppy copy and access to<br>all drivers and all folders      | Disabled                       | [NOT APPLICABLE]                                                     |            |          | х           |                     |
| Rename administrator account                                                             | Not defined                    | [NOT APPLICABLE]                                                     |            |          | Х           |                     |
| Rename guest account                                                                     | Not defined                    | [NOT APPLICABLE]                                                     |            |          | х           |                     |

#### Securing Windows 2000 With Security Templates - prepared by Francois Vorster

in partial fulfillment for the Global Information Assurance Certification (GIAC) program - Windows NT/2000 Track

| Security Configuration Tool<br>Set Title                                               | Default Setting<br>(Secure DC) | Explanation      | Too Strong | Too Weak | Appropriate | Adjusted<br>Setting |
|----------------------------------------------------------------------------------------|--------------------------------|------------------|------------|----------|-------------|---------------------|
| Restrict CD-ROM access to locally logged-on user only                                  | Enabled                        |                  |            | 5.0      | ×           | 2                   |
| Restrict floppy access to locally logged on user only                                  | Enabled                        |                  | 22         |          | х           |                     |
| Secure channel: Digitally<br>encrypt or sign secure<br>channel data (always)           | Disabled                       | [NOT APPLICABLE] |            |          | х           |                     |
| Secure channel: Digitally<br>encrypt secure channel<br>data (when possible)            | Enabled                        | A LOU            |            |          | х           |                     |
| Secure channel: Digitally<br>sign secure channel data<br>(when possible)               | Enabled                        | 1 STO            |            |          | х           |                     |
| Secure channel: Require<br>strong (Windows 2000 or<br>later) session key               | Disabled                       | [NOT APPLICABLE] |            |          | х           |                     |
| Secure system partition<br>(for RISC platforms only)                                   | Not defined                    | [NOT APPLICABLE] |            |          | х           |                     |
| Send unencrypted<br>password to reversible<br>connect to third-party SMB<br>servers    | Disabled                       | [NOT APPLICABLE] |            |          | Х           |                     |
| Shut down system<br>immediately if unable to<br>log security audits                    | Disabled                       | [NOT APPLICABLE] |            |          | х           |                     |
| Smart card removal behavior                                                            | Force Logoff                   | [NOT APPLICABLE] |            |          | х           |                     |
| Strengthen default<br>permissions of global<br>system objects (e.g.<br>Symbolic Links) | Enabled                        |                  |            |          | х           |                     |
| Unsigned driver installation behavior                                                  | Do not allow<br>installation   |                  |            |          | х           |                     |
| Unsigned non-driver<br>installation behavior                                           | Warn but allow installation    |                  |            |          | Х           |                     |

#### Event Log

| Security Configuration Tool<br>Set Title                   | Default Setting<br>(Secure DC) | Explanation                                                                                  | Too Strong | Too Weak | Appropriate | Adjusted<br>Setting |
|------------------------------------------------------------|--------------------------------|----------------------------------------------------------------------------------------------|------------|----------|-------------|---------------------|
| Settings for Event Logs                                    |                                |                                                                                              |            | 7.       | 0           |                     |
| Maximum application log<br>size                            | Not defined                    | Specify application event log size                                                           | 2.2        | x        |             | 5120<br>kilobytes   |
| Maximum security log size                                  | 5120 kilobytes                 | Specify security event log size                                                              | 32         |          | х           |                     |
| Maximum system log size                                    | Not defined                    | Specify system event log size                                                                |            |          | Х           |                     |
| Restrict guest access to application log                   | Enabled                        | Guest account is not allowed to access this event log                                        |            |          | Х           |                     |
| Restrict guest access to security log                      | Enabled                        | Guest account is not allowed to access this event log                                        |            |          | Х           |                     |
| Restrict guest access to system log                        | Enabled                        | Guest account is not allowed to access this event log                                        |            |          | Х           |                     |
| Retain application log                                     | Not defined                    | [NOT APPLICABLE]                                                                             |            |          | Х           |                     |
| Retain security log                                        | Not defined                    | [NOT APPLICABLE]                                                                             |            |          | Х           |                     |
| Retain system log                                          | Not defined                    | [NOT APPLICABLE]                                                                             |            |          | х           |                     |
| Retention method for<br>application log                    | Not defined                    | [NOT APPLICABLE]                                                                             |            |          | х           |                     |
| Retention method for security log                          | As needed                      | Indicate how the retention,<br>e.g. deletion or archiving of<br>the security log be handled. |            | х        |             | Manually            |
| Retention method for system log                            | Not defined                    | [NOT APPLICABLE]                                                                             |            |          | х           |                     |
| Shut down the computer when the security audit log is full | Not defined                    | [NOT APPLICABLE]                                                                             |            | х        |             | Disabled            |

## **Security Template Application and Testing**

## Applying and Maintaining the Secure Domain Controller Template

#### Applying SECUREDC.INF with changes to the System

Applying new security settings to the environment comprise of the following two steps:

- 1. Create new security template based on SECUREDC.INF
- 2. Customize the new security template to conform to environment requirements
- 3. Analyze the new template relative to the computer security settings
- 4. Importing the new secure template into the domain controller associated Group Policy Object ("GPO")
- 5. Ensure that the updated GPO has been applied

#### Step 1 – Create and Update Security Settings

At installation the Windows 2000 Datacenter DC already has the basic security template (BASICDC.INF) applied by default through the linked GPO, (DEFAULT DOMAIN POLICY).

Our approach is to create a new security template (GC2000\_ORACLE.INF) based on the selected security template (SECUREDC.INF) for the study.

#### Windows 2000 Datacenter Server navigation/application guidance:

- 1. Open Security Templates tool
- 2. Right click on the SECUREDC template
- 3. Save As GC2000\_ORACLE
- 4. View new template in Security Tool container (no description at this stage)
- 5. Right click GC2000\_ORACLE template / Set Description
- 6. Add description / click OK

| Save As                                                                                                    |  |
|----------------------------------------------------------------------------------------------------|--|
| Save in: 🔄 let plates 💽 🗲 🖭 📫 🖽 •                                                                                                    |  |
| Subsidit     Industid       Basizev     Subsidition       Basizev     Subsidition |  |
| Fielgame: [10100_004.00                                                                                                    |  |
| Bave as type: Spourity Template ( int)                                                                                                    |  |

Figure 1 – Creating the new security template by saving it as GC2000\_ORACLE

| Security Template Description | 1 X       |
|-------------------------------|-----------|
| Description:                  |           |
|                               |           |
| I                             |           |
|                               | CK Cancel |
|                               |           |

Figure 2 – Adding a subscription to the newly created security template

#### Step 2 – Customize the New Security Template

Changing the selected security settings, as identified in the previous section above, that are not appropriate (too strong, too weak, or need to be configured) for the environment need now be made within the GC2000\_ORACLE template.

#### Windows 2000 Datacenter Server navigation/application guidance:

- 1. Open Security Template tool
- 2. Expand GC2000\_ORACLE container
- 3. Click on Policy (right window) and make change, e.g. GC2000\_ORACLE / Account Policies / double-click Enforce password History / change to 12 / click OK
- 4. Repeat changes for required policies

| Template Security Policy Setting                                                                  | <u>? ×</u> |
|---------------------------------------------------------------------------------------------------|------------|
| Enlorce pass//ord history                                                                         |            |
| Qefine this policy setting in the template     Neep password history:     12 passwords remembered |            |
| CK .                                                                                              | Carcel     |

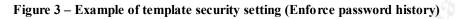

#### Step 3 – Analyze the New Template Settings Relative to Computer Settings

An analysis of the GC2000\_ORACLE template is now recommended using the Security Configuration and Analysis tool. This analysis is useful for a number of reasons:<sup>7</sup>

- To identify security weaknesses that might exist in the current configuration<sup>8</sup>
- To identify changes that a potential security policy might impart to a system before the policy is actually deployed
- To identify deviations from a policy currently imposed on the system.

#### Windows 2000 Datacenter Server navigation/application guidance:

- 1. Open Security Configuration and Analysis tool
- 2. Follow the steps to Create a New Database (right section of window)
- 3. New Security Database File created GC2000\_ORACLE.SDB
- 4. Follow the steps to Analyze Your Computer Security Settings (right section of window)
- 5. Right click Security Configuration and Analysis and select View Log File
- 6. Log file appears in right section of window

The analysis can be performed in two ways:

1. Review the analysis log file itself (example attached as Appendix A)

<sup>&</sup>lt;sup>7</sup> Internet Security Systems (2000), op. cit., p. 321.

<sup>&</sup>lt;sup>8</sup> It should be noted that this analysis only applies to the Local Computer policy. However, for the purposes of consistency in our policies, we would want the Domain Controller, Domain, and Local security policies to be the same.

2. Navigate to the individual policy in the Security Configuration and Analysis tool, where both the Database Setting and Computer Setting will be reflected, with discrepancies indicated by a red cross on the policy icon

#### Step 4 – Importing the New Template Into the GPOs

The system security settings can be configured through (i) the analysis tool (Local Computer), (ii) the GPO itself, or (iii) by importing the created and modified template into the GPO. For future consistency in management of the template and its settings, the latter approach is followed.

#### Windows 2000 Datacenter Server navigation/application guidance:

- 1. Open the Group Policy tool and expand the container Local Computer Policy
- 2. Right click on the Security Settings in the Windows Settings container / select Import Policy
- 3. Select GC2000\_ORACLE template in the Import Policy From window / click OK
- 4. Repeat 1 3 for the Domain Controller and the Domain GPOs via the respective Group Policy tools

| Import Pakcy Fram                                                                                                    | <u>? ×</u> |
|----------------------------------------------------------------------------------------------------|------------|
| Look in: 🛄 ter plates                                                                                                    | • 🖬 🐴 🖪 •  |
| basiculu     initiasid       basiculu     initiasid       basiculu     initiasid       basiculu     initiasid       basiculu     initiasid       basiculu     initiasid       basiculu     initiasid       basiculu     initiasid       basiculu     initiasid |            |
| File pamer (104000_0004.00)<br>Files of type (Scourily Templato (100)                                                                                                    | <br>Cancel |

Figure 4 – Importing the GC2000\_ORACLE security template/policy into the GPO

#### Step 5 – Ensure the Updated GPO is Applied

It should be taken into account that within Active Directory, computers refresh GPO settings at established intervals. The default Group Policy refresh intervals are:<sup>9</sup>

<sup>&</sup>lt;sup>9</sup> Julie M. Haney, <u>Guide to Securing Microsoft Windows 2000 Group Policy</u>, National Security Evaluations and Tools Division of the System and Network Attack Center (SNAC), National Security Agency, January 2001, Version 1.0

- 90 minutes for computer running Windows 2000 Professional and for member servers running Windows 2000 Server;
- 5 minutes for domain controllers

Refreshing of the policy can also be done manually by typing the following at the command line: secedit/refreshpolicy MACHINE\_POLICY

Another method of determining whether a security policy was applied, the Event Viewer Snap-in tool was installed. The following event was specifically noted as a result of the Kerberos policy change:

| Event Properties                                                                                                    | <u> </u>    |
|----------------------------------------------------------------------------------------------------|-------------|
| Event                                                                                                    |             |
| Dote: 11/11/2001 Source Socurity<br>Time: 15.09 Category Policy Change<br>Type Subcess Even(10 517<br><u>User</u> , NT AUTHOR TMASYBTEM<br>Qemputor, ERS 2000                                             | +<br>+<br>P |
| Lewer prior<br>Korboros Policy Changed:<br>Uhanged Ly<br>Uver Name: EF S-2000S<br>Domain Name: DOMAIN<br>Logon 10 (0-00-357)<br>Uhanges made:<br>P.4 means no changes, on elwise each change is shown as. | •           |
| Dista: P <u>Bytes</u> P <u>Wo</u> nds                                                                                                    | *           |
| HR Dancel                                                                                                    | Aprily      |

Figure 5 – Event log entry properties indicating the security policy change

#### Maintaining and Refreshing the Security Settings and Template Over Time

It is imperative that the security settings of the system be kept in accordance with requirements as the environment dictates, whether based on internal or external threats, or operating efficiencies. To ensure the validity, consistency, accuracy and integrity of security changes applied, a formal written policy and associated procedures should be developed and implemented. This will limit discrepancies in the event of security breaches and possible associated system problems.

From the Windows 2000 Server perspective, the following maintenance and refreshing steps should be implemented and followed:

- 1. Review event logs on a regular basis and determine whether security settings are appropriate based on analytic review.
- 2. Through the formal change control procedure, refine security settings within the template in a test environment. Test the changes and obtain approval for migration to production.<sup>10</sup>
- 3. Apply the changes to the security template in the production environment.
- 4. Re-associate the security template with the applied policy.
- 5. Ensure that the replication between the physical domain controllers occur as intended.<sup>11</sup>
- 6. Monitor implemented changes on an ongoing basis through reviews and event logging.

## Security Template Acceptance Testing

Three security settings are now tested to ensure that the applied template and configuration changes are working as expected. The testing is presented in a table as follows:

| Security Setting        | Test Steps                                                                                                    | Expected Result                        | Test Result                                                                                                    | Ref. # |
|-------------------------|----------------------------------------------------------------------------------------------------|----------------------------------------|----------------------------------------------------------------------------------------------------|--------|
| Maximum password<br>age | <ol> <li>Change password with initial sign-on</li> <li>Advance system date 10 days.</li> <li>Sign-on normally</li> <li>Record results</li> <li>Advance system date more than 30 days</li> <li>Attempt to change password</li> <li>Record results</li> </ol> | Force password<br>change at 30<br>days | The password<br>was forced to be<br>changed only<br>after the 30 <sup>th</sup> day<br>and not after the<br>10 <sup>th</sup> day.<br>Expected result. | Fig. 6 |

<sup>&</sup>lt;sup>10</sup> It is assumed that the environment contains a test system (at least one domain controller) that mirrors the production environment to perform the necessary tests. This test environment would be subject to the same level of security to provide the appropriate level of integrity for security changes tested prior to migration to production.

<sup>&</sup>lt;sup>11</sup> Refer section at end of study related to domains, domain controllers, and AD replication.

| Audit policy change         Indicate that policy changed         Policy change         Event Log           during this study has been         recorded in Event         indicate relevant | Fig. 7<br>Fig. 8 | User account<br>locked out after<br>3 <sup>rd</sup> attempt | User account to<br>be lockout after<br>3 <sup>rd</sup> attempt | Attempt to logon 3 times with<br>incorrect password  | Audit logon events  |
|----------------------------------------------------------------------------------------------------|------------------|-------------------------------------------------------------|----------------------------------------------------------------|------------------------------------------------------|---------------------|
| recorded in the log (e.g.Logchanges toKerberos policy changes)Kerberos policy                                                                                                    | Fig. 9           | indicate relevant changes to                                | recorded in Event                                              | during this study has been recorded in the log (e.g. | Audit policy change |

| 12/29/2001 3:35:04 PM | Security     | Failure Audit     | Logon/Logoff        | 535 |
|-----------------------|--------------|-------------------|---------------------|-----|
| NT AUTHORITY\SYS1     | TEM ERS-     | -2000 "Logon F    | ailure: 🚫           |     |
| Reason:               | The specif   | fied account's pa | ssword has expired  |     |
| User Name: fvors      | st           |                   |                     |     |
| Domain:               | DOMAIN       |                   |                     |     |
| Logon Type: 2         |              |                   |                     |     |
| Logon Process:        | User32       |                   |                     |     |
| Authentication Pa     | ackage: Nego | otiate            |                     |     |
| Workstation Name:     | : ERS-2000 " | '                 |                     |     |
| 12/29/2001 3:35:04 PM |              |                   |                     |     |
| NT AUTHORITY\SYSI     | TEM ERS-     | -2000 "Authent    | ication Ticket Requ | est |
| Failed:               |              |                   |                     |     |
| User Name: fvors      | st           |                   |                     |     |
| Supplied Realm Na     |              |                   |                     |     |
| Service Name:         | -            |                   |                     |     |
| Ticket Options:       | 0x40810010   |                   |                     |     |
| Failure Code:         |              |                   |                     |     |
| Client Address:       | 192.168.0.   | .71               |                     |     |
| "                     |              |                   |                     |     |

Figure 6 – Event log entry indicating that account's password has expired and that Kerberos authentication ticket request failed

| i                     |              |               |          |            |
|-----------------------|--------------|---------------|----------|------------|
| 11/11/2001 3:46:58 PM | Security     | Failure Audit | Logon/Lo | bgoff 529  |
| NT AUTHORITY\SYSTE    | M ERS-20     | 000 "Logon H  | Tailure: |            |
| Reason:               | Unknown user | name or bad p | bassword |            |
| User Name: fvorst     |              |               |          |            |
| Domain:               | DOMAIN       |               |          |            |
| Logon Type: 2         |              |               |          |            |
| Logon Process:        | User32       |               |          |            |
| Authentication Pac    | kage: Negoti | ate           |          |            |
| Workstation Name:     | ERS-2000 "   |               |          |            |
| 11/11/2001 3:46:58 PM | Security     | Success Audit | Account  | Management |
| 642 Everyone          | ERS-2000     | "User Account | Changed: |            |
| Account Locked.       |              |               |          |            |
| Target Account Nam    | e: fvorst    | :             |          |            |
| Target Domain:        |              |               |          |            |
| Target Account ID:    | DOMAIN       | l∖fvorst      |          |            |
| Caller User Name:     | ERS-2000\$   |               |          |            |
| Caller Domain:        | DOMAIN       |               |          |            |
| Caller Logon ID:      | (0x0,0x3E7)  |               |          |            |
| Privileges: -         |              |               |          |            |
| "                     |              |               |          |            |
| 11/11/2001 3:46:58 PM | Security     | Success Audit | Account  | Management |
|                       |              |               |          |            |

Page 20

```
644 Everyone ERS-2000 "User Account Locked Out:
Target Account Name: fvorst
Target Account ID: DOMAIN\fvorst
Caller Machine Name: ERS-2000
Caller User Name: ERS-2000$
Caller Domain: DOMAIN
Caller Logon ID: (0x0,0x3E7)
```

Figure 7 – Event log entry indicating that user account locked out after maximum number of invalid password attempts

| Francols Vorster Properties                                                                                                    |    |
|----------------------------------------------------------------------------------------------------|----|
| Momber D*         Dipl in         Environment         Specifie           Female Long L         Terminal Services Public           General Address         Address         Address | 10 |
| Lise logan nome                                                                                                    |    |
| Logon Houre (pre-w/incows 2000)                                                                                                    |    |
| Account option:                                                                                                    |    |
| Lest must onlange passwore at next logon     Lest must onlange classico d     Fassicore never or pres     Store passico ditiving leversible encryption                            |    |
| Account explice<br>© Neger<br>© Lot of Lucategy , Recember 11, 401                                                                                                    |    |
| OK Careel Aprily                                                                                                    | ĺ  |

## Figure 8 – Indicate in user account properties that account was placed in locked out mode after invalid attempts

```
11/21/2001 3:34:31 PM Security Success Audit Account Management
643 NT AUTHORITY\SYSTEM ERS-2000 "Domain Policy Changed:
Password Policy modified
Domain: DOMAIN
Domain ID: DOMAIN\
Caller User Name: ERS-2000$
Caller Domain: DOMAIN
Caller Logon ID: (0x0,0x3E7)
```

Privileges: -

Figure 9 – Event log entry indicating that security policy changes are recorded in the event log

### **System Intact Analysis**

To widen our tests of the implementation of the new security policies into the system, additional intact analysis test were performed. These are described in the table below.

| Test Performed                                                                                                    | Problems Noted                                                                                                    | Results                                                                                                    |
|----------------------------------------------------------------------------------------------------|----------------------------------------------------------------------------------------------------|----------------------------------------------------------------------------------------------------|
| Requested assistance from three<br>system users to perform both<br>normal and inconsistent logons<br>onto the Windows 2000 systems<br>and record the results. Typical<br>tests performed included, but were<br>not limited to (i) invalid logon<br>attempts; (ii) accessing objects not<br>generally authorized to access; (iii)<br>changing passwords; (iv) easy<br>password settings.                                                                           | In terms of problems, it was noted<br>that the security template still<br>needed a lot of work related to user<br>rights and object privileges – this<br>was however expected given the<br>initial installation.<br>The security event log capture an<br>extremely large number of events,<br>with specific reference to the<br>Kerberos authentication and<br>tickets. These are not valuable for<br>current analysis in such large<br>number of event recordings. | The application of a security<br>template is only a portion, however<br>critical, in the overall scheme of<br>security and access to system<br>resources.<br>In addition, although event logs<br>may be useful, too much<br>information captured may results in<br>critical entries being over looked<br>due to the volume of data. |
| Selected proficient hacking users<br>were asked to see if they could<br>break into the system.                                                                                                    | Access to the system was obtained<br>fairly easily based on the following:<br>the naming convention of user<br>accounts were well known, i.e. first<br>letter of first name, followed by first<br>five (5) letters of last name. Initial<br>passwords were set the same as<br>the user name.                                                                                                    | A new policy was introduced for<br>setting initial and reset passwords,<br>i.e. intelligent derived password<br>communicated personally to user.<br>The password would expire should<br>the user not log on within 2 days.<br>In addition, the password must be<br>changed at first logon.                                          |
| Dracle application users were<br>equested to perform their<br>assignment as they would normally<br>to, but notify where security<br>settings were affecting there work<br>either positive or negative.<br>Not problems were noted during<br>this test.<br>However, users did especially<br>appreciate the automatic session<br>disconnections. Initially, negative<br>responses were received regarding<br>the fact that work was not saved on<br>a timely basis. |                                                                                                    | Awareness notifications were<br>issued regarding the possible<br>effect of security settings on<br>applications.                                                                                                    |

For more specific testing a closer look at the *Microsoft Windows 2000 Server Resource Kit* CD-ROM<sup>12</sup> is recommended. The following are a few helpful tools included:

| Description                                                                                              |  |  |  |
|----------------------------------------------------------------------------------------------------|--|--|--|
| Restrict access of users to predefined applications on the netwo                                         |  |  |  |
| Dump event log for a local or remote system into a tab-delimited text file                               |  |  |  |
| Consistency, replication, etc. checking                                                                  |  |  |  |
| Enables user to modify the audit policy of the local computer or any remote computer                     |  |  |  |
| Displays information about the result that Group Policy had on th<br>current computer and logged-on user |  |  |  |
| Enable viewing and deleting of Kerberos tickets granted to the<br>current logon session                  |  |  |  |
|                                                                                                    |  |  |  |
|                                                                                                    |  |  |  |

<sup>12</sup> Microsoft Corporation, Microsoft Windows 2000 Server Resource Kit, Microsoft Corporation, 2000.

## Security Template Effectiveness Evaluation

### **Strengths and Weaknesses**

The following table is a summary of the strengths and weaknesses relative to enterprise resource system server security under review. An explanation of the reasoning behind the change to the default setting is given.

| Security Configuration Tool<br>Set Title  | Default Setting<br>(Secure DC) | Too Strong | Too Weak | Custom<br>Environment<br>Setting | Strength/ Weakness Explanation                                                                                                    |  |  |
|-------------------------------------------|--------------------------------|------------|----------|----------------------------------|----------------------------------------------------------------------------------------------------|--|--|
| Account Policies - Password Policy        |                                |            |          |                                  |                                                                                                    |  |  |
| Enforce password history                  | 24 passwords<br>remembered     | x          | con.     | 12 passwords<br>remembered       | The initial setting may be too<br>extensive for some user who<br>would like to standardize<br>passwords on their various<br>systems. This would not indicate<br>a weakness in the default<br>template, but only a convenience<br>adjustment for the system under<br>review. |  |  |
| Maximum password age                      | 42 days                        | 0          | х        | 30 days                          | This may indicate somewhat of a weakness n the default template, in that 30 days may lean more to an acceptable industry standard.                                                                                                    |  |  |
| Minimum password age                      | 2 days                         | х          |          | 1 day                            | Would like users to change there<br>passwords sooner, should they<br>expect a breach/disclosure of<br>their password.                                                                                                    |  |  |
| Minimum password length                   | 8 characters                   | x          |          | 6 characters                     | Given the type and level of users<br>in the ERP system environment,<br>8 characters may seem fairly<br>strict, that may result in<br>passwords being forgotten,<br>resulting in additional<br>administration.                                                               |  |  |
| Account Policies - Account Lockout Policy |                                |            |          |                                  |                                                                                                    |  |  |
| Account lockout threshold                 | 5 invalid logon<br>attempts    |            | х        | 3 invalid<br>logon<br>attempts   |                                                                                                    |  |  |

| Security Configuration Tool<br>Set Title                   | Default Setting<br>(Secure DC) | Too Strong | Too Weak | Custom<br>Environment<br>Setting | Strength/ Weakness Explanation                                                                                                    |  |
|------------------------------------------------------------|--------------------------------|------------|----------|----------------------------------|----------------------------------------------------------------------------------------------------|--|
| Account Policies - Kerberg                                 | os Policy                      |            |          |                                  |                                                                                                    |  |
| Enforce user logon restrictions                            | Not defined                    |            | х        | Enabled                          | One of the design goals of<br>Windows 2000 is to enable<br>administrators to turn off NTLM<br>authentication once all network<br>clients are capable of Kerberos<br>authentication. The Kerberos<br>protocol is more flexible and<br>efficient than NTLM, and more<br>secure. The benefits gained by<br>using Kerberos authentication<br>are: <sup>13</sup><br>1. Faster connections<br>2. Mutual Authentication<br>3. Delegated Authentication<br>4. Simplified trust management<br>5. Interoperability |  |
| Maximum lifetime for service tickets                       | Not defined                    |            | х        | 600 minutes                      |                                                                                                    |  |
| Maximum lifetime for user ticket                           | Not defined                    |            | х        | 10 hours                         |                                                                                                    |  |
| Maximum lifetime for user ticket renewal                   | Not defined                    |            | х        | 10 days                          |                                                                                                    |  |
| Maximum tolerance for<br>computer clock<br>synchronization | Not defined                    |            | ×        | 20 minutes                       |                                                                                                    |  |
| Local Policies - Security Options                          |                                |            |          |                                  |                                                                                                    |  |
| Do not display last username<br>in logon screen            | Disabled                       |            | x        | Enable                           | In that multiple users would share<br>a terminal in an ERP<br>environment, e.g. in a<br>manufacturing plant during<br>different shifts, it was decided to<br>not display the last username in<br>the logon screen.                                                                                                    |  |

## Impact on Applications and System Operations

Based on the tests performed by the users above as well as with reference to technical documentation, it is concluded that the template does not adversely affect the Oracle Applications as well as other local workstation installed application software.

It should however be noted that a few users did report that their productivity may be impaired as a result of the changes, given that the security policies are now more strict. This issue was resolved through awareness of the criticality and confidentiality of data being manipulated and stored.

<sup>&</sup>lt;sup>13</sup> Microsoft Corporation, Windows 2000 Kerberos Authentication (1999), <u>op. cit.</u>

#### **Opportunities for Improvement**

#### Managing Multiple Systems in the Enterprise Environment

Since we are working with a multi-domain environment, the concept of Windows 2000 Domains and AD Replication need further elaboration. A domain is a Windows 2000 directory partition and a domain have at least one domain controller. In turn, AD consists of at least one domain. Each domain defines a security boundary, i.e. security policies and settings do not cross domains<sup>14</sup>. However, all of a domain's domain controllers can receive changes made to objects and can replicate those changes to all other domain controllers in the domain.

In the system selected for the study, there are two domains associated with one domain controller, taking into account that each of the domains stores only the information about the objects located in that domain.

How does this affect the security policy changes and the way we manage the enterprise security?

- 1. If consistency is required in the security policy settings between domains, consideration should be given to having one domain with two computers
- 2. Pinpoint delegation of administrative authority over the domains.

In Windows 2000 delegation of administrative authority can be defined granularly for both operating units ("OU") and domains.

These concepts is a starting point in designing and appropriate management policy for multiple systems in the enterprise environment.

#### Further Research and Template Improvements

It is important not to understand that the selection, updating and application of a security template is only one component in the overall Windows 2000 security model and subsystems. Active Directory is fundamental in that it stores all the security policy information. The primary security principles of Windows 2000 servers are:<sup>15</sup>

- Authenticating users and computers
- Administering security principles
- Allowing or denying access to domain resources
- Auditing actions performed with user accounts and computer accounts.

<sup>&</sup>lt;sup>14</sup> Internet Security Systems (2000), op. cit., p. 106-107

<sup>&</sup>lt;sup>15</sup> Ibid., p. 62.

However, the security policy, that is based on a security template in this study, contains granular detail that need to be revised and updated as the environment changes. The following are best practices in improving the template on an ongoing basis:

- Monitor events to determine whether trends exist. This could indicate problems that may be resolved by revising a security setting in the template and policy.
- Always test changes the GPO in a test environment prior to promoting into production.
- Be diligent in applying Service Pack and hotfix updates on a regular and consistent basis
- Obtain an objective opinion of the security settings
- Ensure that there is a balance between security and performance

In conclusion therefore, do not accept a setting as a given, but obtain the knowledge and skills to understand the impact of each setting.

## References

Brag, Roberta, Windows 2000 Security, New Riders Publishing, 2000

Internet Security Systems, Inc., <u>Microsoft Windows 2000 Security Technical Reference</u>, Microsoft Press, 2000

Julie M. Haney, <u>Guide to Securing Microsoft Windows 2000 Group Policy</u>, National Security Evaluations and Tools Division of the System and Network Attack Center (SNAC), National Security Agency, 2001

Microsoft Corporation, <u>Microsoft Windows 2000 Server Resource Kit</u>, Microsoft Corporation, 2000.

Microsoft Corporation, <u>Windows 2000 Datacenter Server White Paper</u>, Microsoft Corporation, 2000, <u>http://www.microsoft.com/windows2000/docs/datacenterserver.doc</u>

Microsoft Corporation, <u>Windows 2000 Kerberos Authentication White Paper</u>, Microsoft Corporation 999, http://www.microsoft.com/TechNet/prodtechnol/windows2000serv/deploy/confeat/kerberos.asp

SANS Institute, <u>Windows 2000: Active Directory and Group Policy</u>, <u>Track 5 – Securing</u> <u>Windows 2000</u>, <u>document version 5.0</u>, 2001

Scambray, Joel, and McClure, Stuart, <u>Hacking Exposed Windows 2000</u>, McGraw-Hill Publishing, 2001

# Appendix A – Security Configuration and Analysis Log File *(extracted samples)*

#### View Log File

11/11/2001 14:41:30

----Analysis engine is initialized successfully.----

----Reading Configuration info...

#### **DELETED FROM APPENDIX – not configured**

User Rights analysis completed successfully.

----Reading Configuration info...

----Analyze Group Membership... DELETED FROM APPENDIX – not configured

Group Membership analysis completed successfully.

----Reading Configuration info...

----Analyze Registry Keys... DELETED FROM APPENDIX – not configured

Registry keys analysis completed successfully.

----Reading Configuration info...

----Analyze File Security... Not Configured - C:.

File security analysis completed successfully.

----Analyze General Service Settings... DELETED FROM APPENDIX – not configured

General Service analysis completed successfully.

----Analyze available attachment engines... Load attachment LanManServer. LanManServer: Query configuration information

Attachment engines analysis completed successfully.

----Reading Configuration info...

----Analyze Security Policy... Mismatch - MinimumPasswordLength. Mismatch - PasswordHistorySize. Mismatch - MaximumPasswordAge. Mismatch - MinimumPasswordAge. Analyze password information. Mismatch - LockoutBadCount. Analyze account lockout information. Analyze account force logoff information. Not Configured - NewAdministratorName. Warning 5: Access is denied. Error analyzing guest account. Not Available - SecureSystemPartition.

System Access analysis completed with error.

Not Configured - MaximumLogSize. Not Configured - AuditLogRetentionPeriod. Not Configured - RetentionDays. Not Configured - AuditLogRetentionPeriod. Not Configured - RetentionDays. Analyze log settings. Analyze event audit settings. Audit/Log analysis completed successfully. Mismatch - MaxRenewAge. Mismatch - MaxClockSkew. Analyze kerberos policy. Kerberos policy analysis completed successfully. Analyze machine\software\microsoft\driver signing\policy. Analyze machine\software\microsoft\non-driver signing\policy. Analyze machine\software\microsoft\windows nt\currentversion\setup\recoveryconsole\securitylevel. Analyze machine\software\microsoft\windows nt\currentversion\setup\recoveryconsole\setcommand. Analyze machine\software\microsoft\windows nt\currentversion\winlogon\allocatecdroms. Analyze machine\software\microsoft\windows nt\currentversion\winlogon\allocatedasd. Analyze machine\software\microsoft\windows nt\currentversion\winlogon\allocatefloppies. Analyze machine\software\microsoft\windows nt\currentversion\winlogon\cachedlogonscount. Analyze machine\software\microsoft\windows nt\currentversion\winlogon\passwordexpirywarning. Analyze machine\software\microsoft\windows nt\currentversion\winlogon\scremoveoption. Analyze machine\software\microsoft\windows\currentversion\policies\system\disablecad. Analyze machine\software\microsoft\windows\currentversion\policies\system\dontdisplaylastusername. Analyze machine\software\microsoft\windows\currentversion\policies\system\legalnoticecaption. Analyze machine\software\microsoft\windows\currentversion\policies\system\legalnoticetext. Analyze machine\software\microsoft\windows\currentversion\policies\system\shutdownwithoutlogon. Analyze machine\system\currentcontrolset\control\lsa\auditbaseobjects. Analyze machine\system\currentcontrolset\control\lsa\crashonauditfail. Analyze machine\system\currentcontrolset\control\lsa\fullprivilegeauditing. Analyze machine\system\currentcontrolset\control\lsa\Imcompatibilitylevel. Analyze machine\system\currentcontrolset\control\lsa\restrictanonymous. Analyze machine\system\currentcontrolset\control\lsa\submitcontrol. Analyze machine\system\currentcontrolset\control\print\providers\lanman print services\servers\addprinterdrivers. Analyze machine\system\currentcontrolset\control\session manager\memory management\clearpagefileatshutdown. Analyze machine\system\currentcontrolset\control\session manager\protectionmode. Analyze machine\system\currentcontrolset\services\lanmanserver\parameters\autodisconnect. Analyze machine\system\currentcontrolset\services\lanmanserver\parameters\enableforcedlogoff. Analyze machine\system\currentcontrolset\services\lanmanserver\parameters\enablesecuritysignature. Analyze machine\system\currentcontrolset\services\lanmanserver\parameters\requiresecuritysignature. Analyze machine\system\currentcontrolset\services\lanmanworkstation\parameters\enableplaintextpassword. Analyze machine\system\currentcontrolset\services\lanmanworkstation\parameters\enablesecuritysignature. Analyze machine\system\currentcontrolset\services\lanmanworkstation\parameters\requiresecuritysignature. Analyze machine\system\currentcontrolset\services\netlogon\parameters\disablepasswordchange. Analyze machine\system\currentcontrolset\services\netlogon\parameters\requiresignorseal. Analyze machine\system\currentcontrolset\services\netlogon\parameters\requirestrongkey. Analyze machine\system\currentcontrolset\services\netlogon\parameters\sealsecurechannel. Analyze machine\system\currentcontrolset\services\netlogon\parameters\signsecurechannel.

Registry values analysis completed successfully.

----Analyze available attachment engines...

Attachment engines analysis completed successfully.

----Un-initialize analysis engine... Warning 5: Access is denied. Error occurs.